# **EEM – Event Manager Applets**

EEM Applets bieten Möglichkeiten zur "Programmierung" in der Form

- → wenn sich etwas ereignet: **event**
- → dann führe etwas aus: **action**

Dabei können auch Variablen, String Funktionen, IF Abfragen, WHILE Schleifen, und weiter Funktionalitäten verwendet werden – hier NUR wichtigste Funktionen.

#### **Syntax**

```
(config)# event manager applet applet-name
(config-applet)# event event
(config-applet)# action label action
action label
label ist frei wählbar – best practise: strukturierte Nummerierung verwenden
ACHTUNG: Reihenfolge ist alphanumerisch (also z.B. 10 vor 2)
!
event manager applet TEST
  event ...
  action 1.0 …
  action 1.1 …
  action 1.2 ...
  action 2.0 …
  action 2.1 …
!
# show run | section event manager
# show event manager history events
# debug event manager [ action applet-name | all ]
```
Übersicht wichtiger Variablen, event und action Kommandos auf den folgenden Seiten.

## **Variablen**

# Zugriff mit **\$***varname*

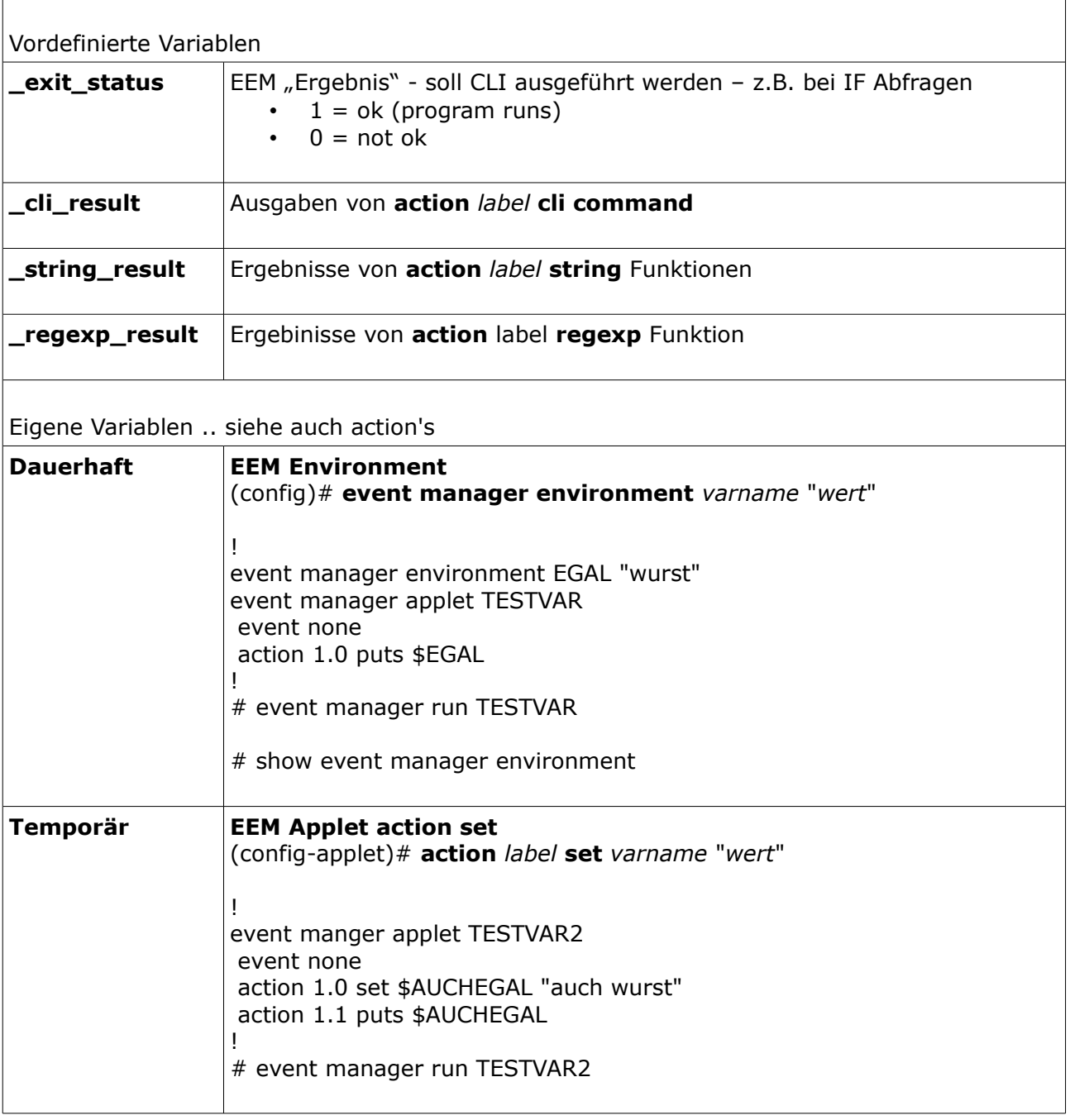

# **event's - Gebräuchliche Auslöser (Trigger)**

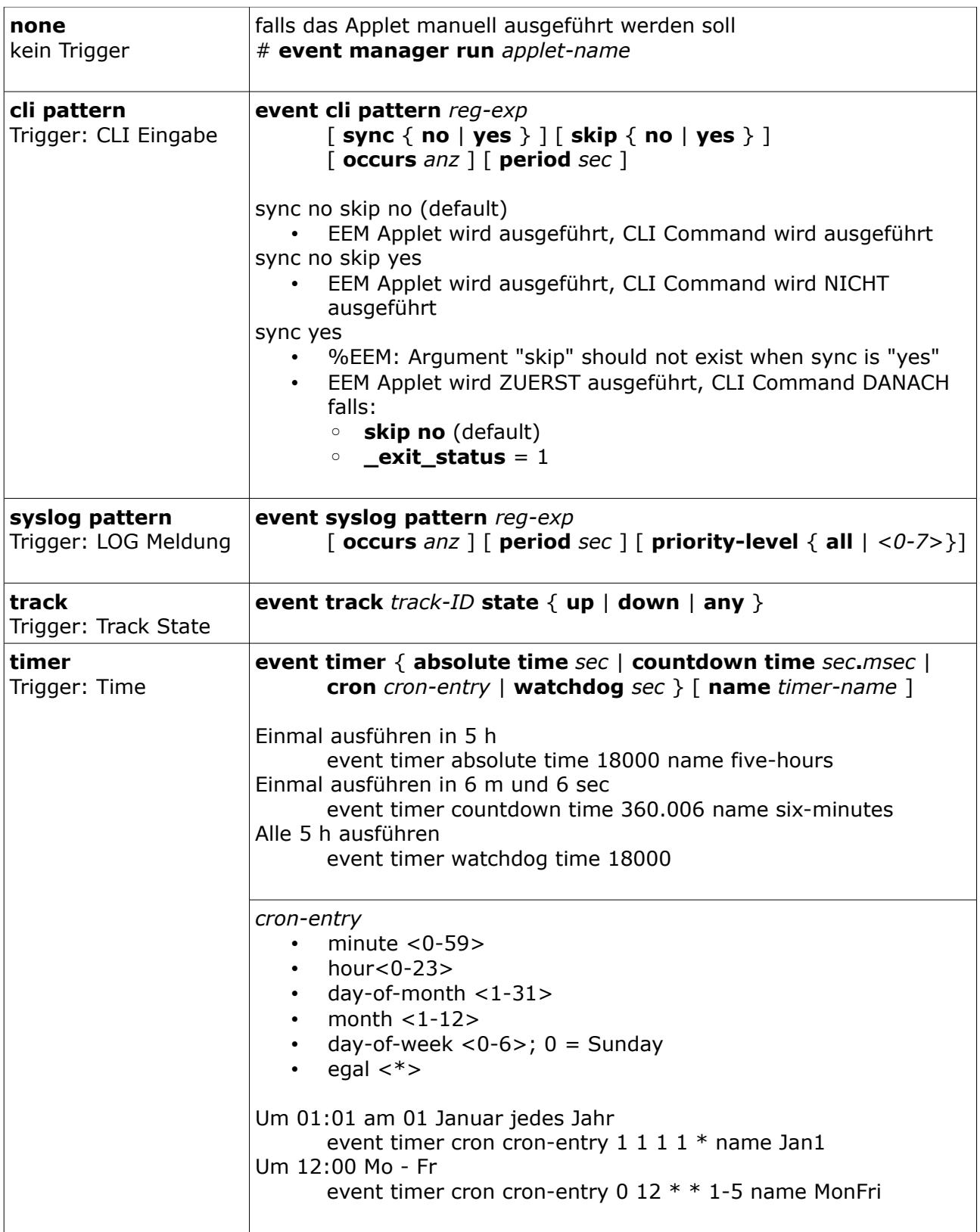

## **action's - elementar**

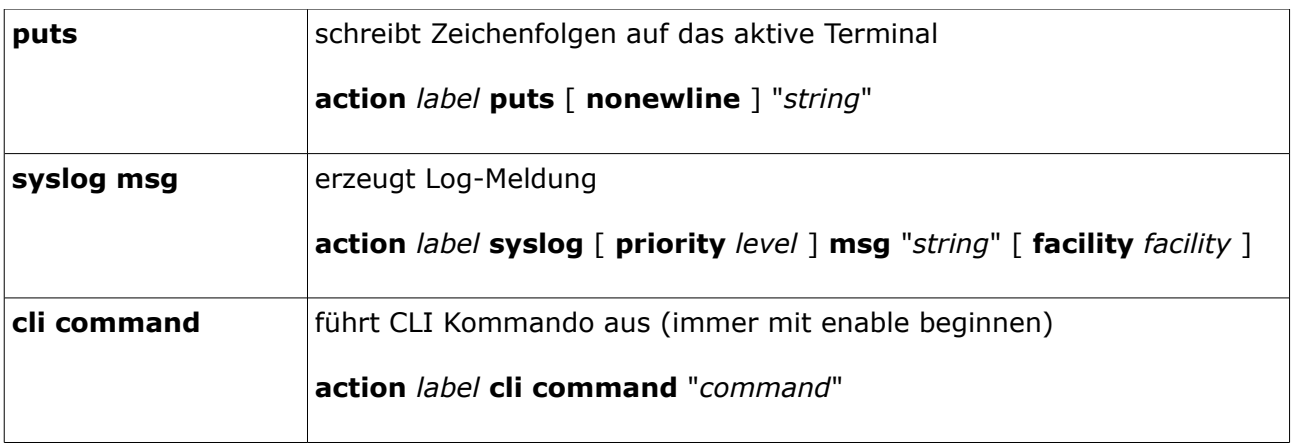

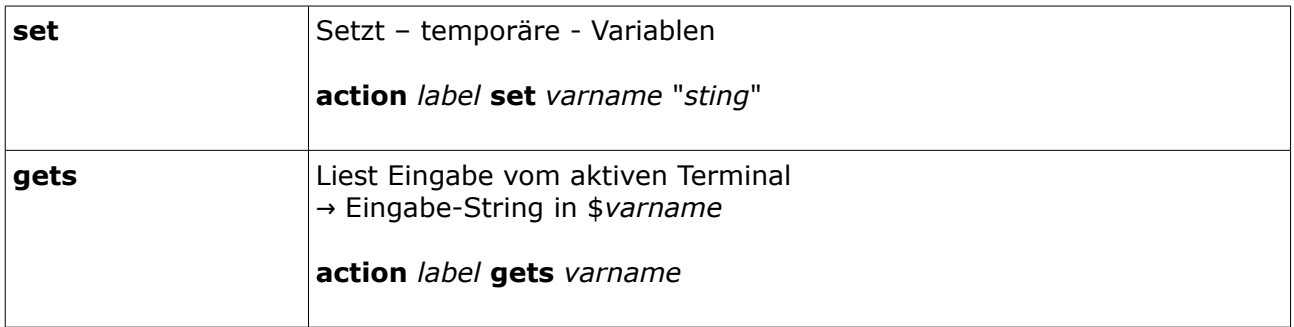

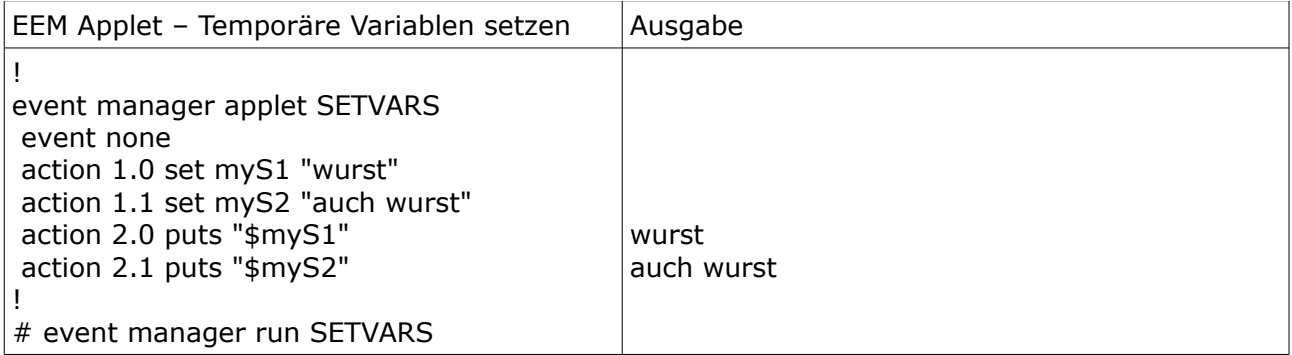

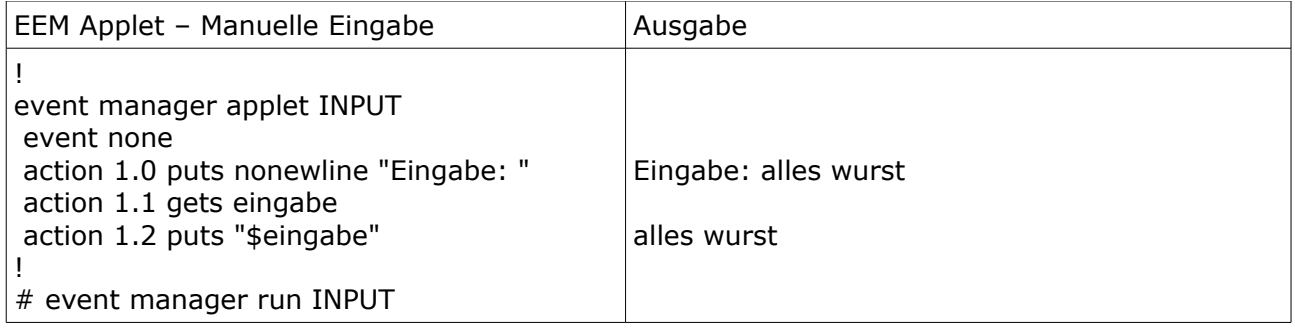

## **action's advanced**

Guidelines

- string  $\rightarrow$  Zeichenfolge
- beinhaltet der string Leerzeichen, muss er in Anführungszeichen gesetzt werden
- string kann auch der Textinhalt einer beliebigen Variable sein
- .. werden bei der Konfiguration auf der CLI automatisch in Anführungszeichen gesetzt
- string Zeichen-Indexierung beginnt mit 0

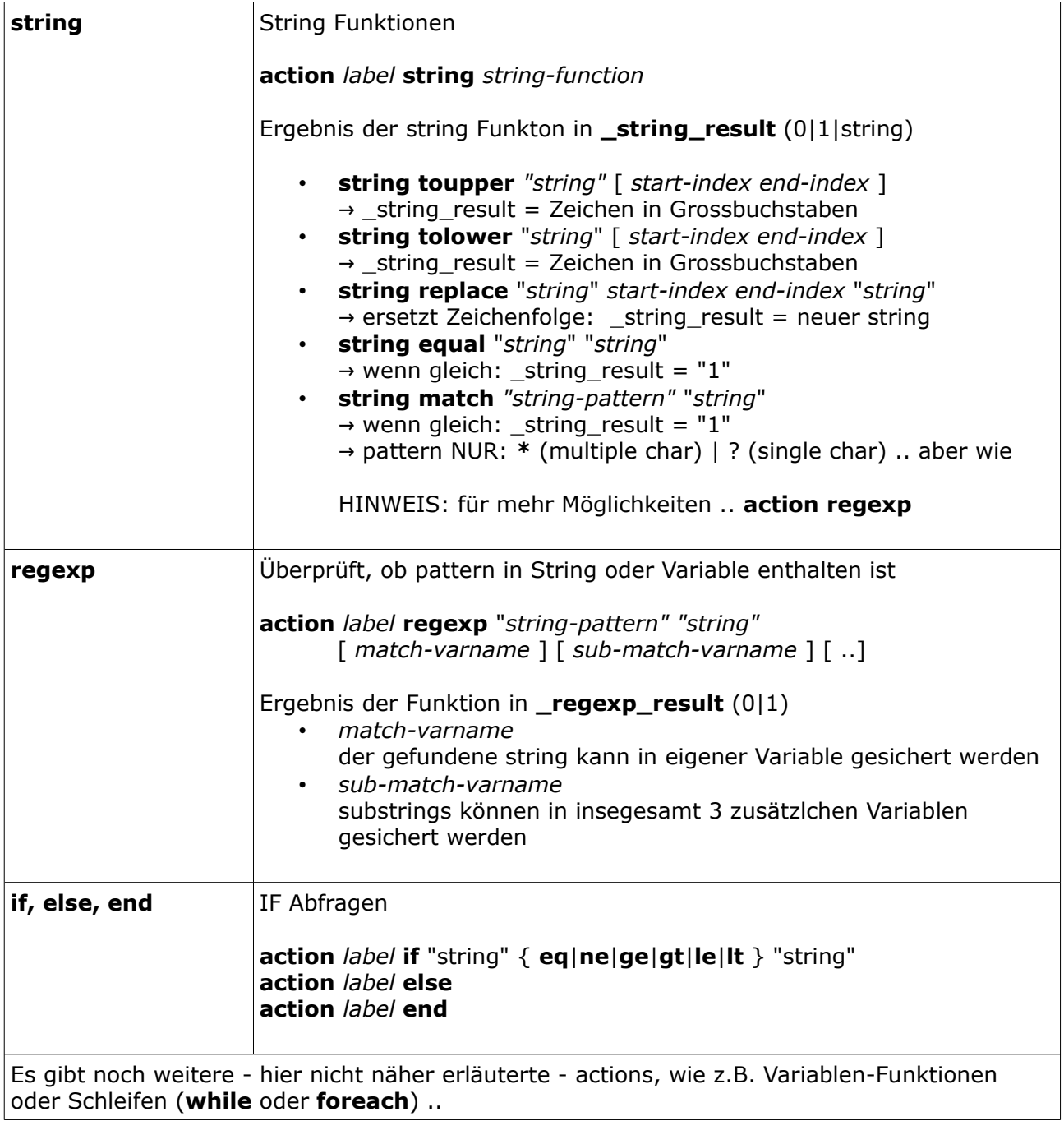

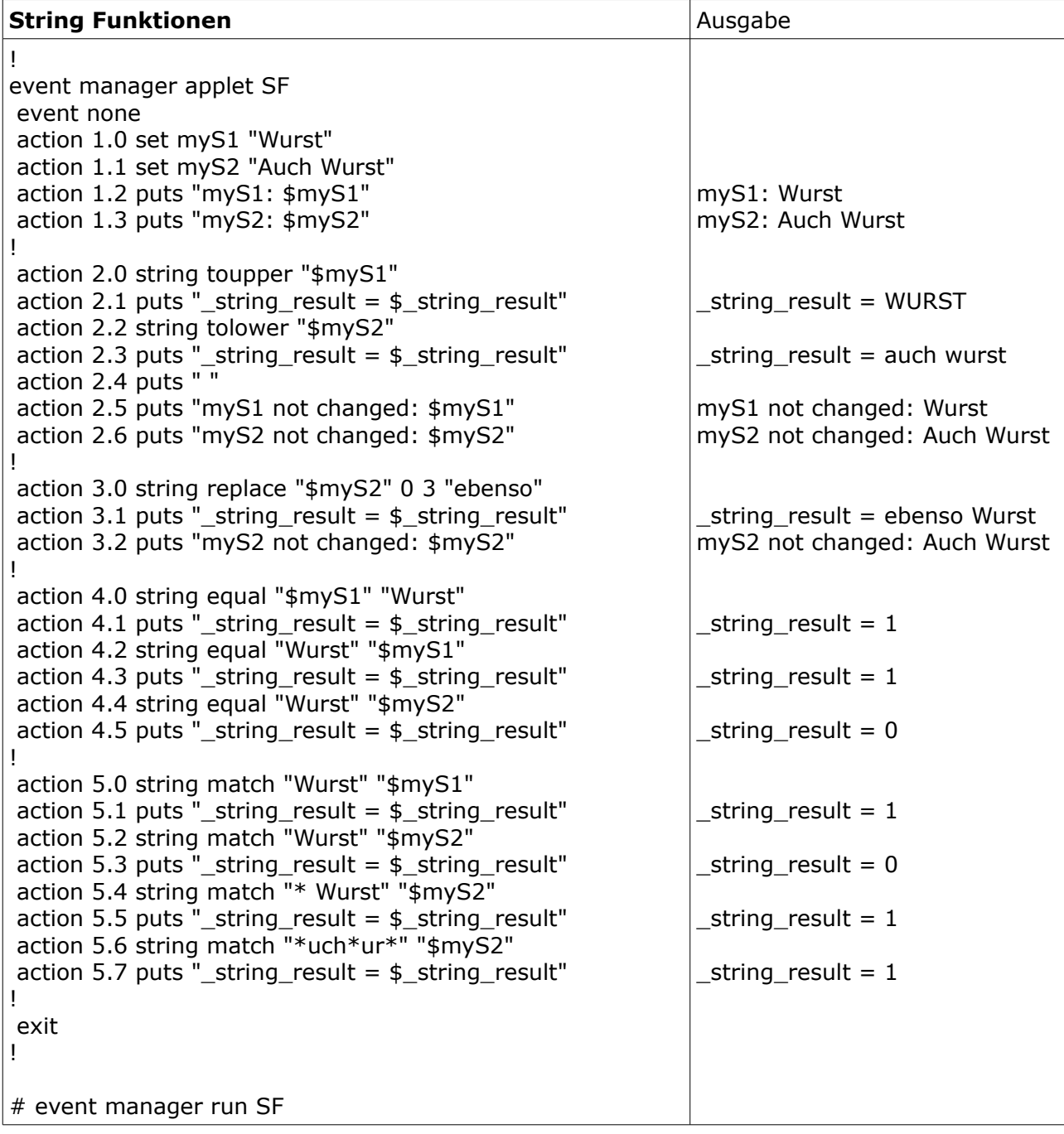

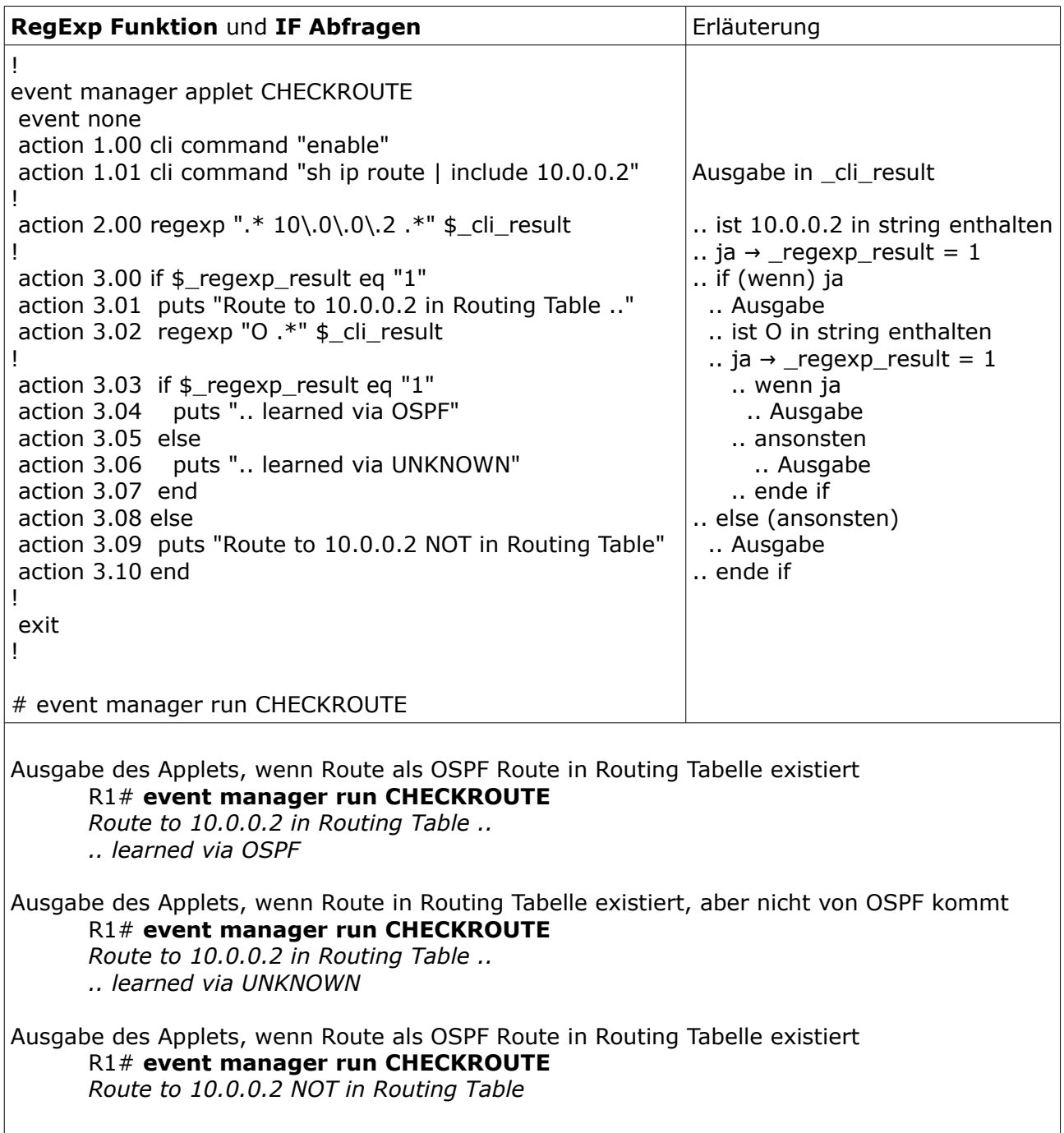

# **EEM Applet Beispiele**

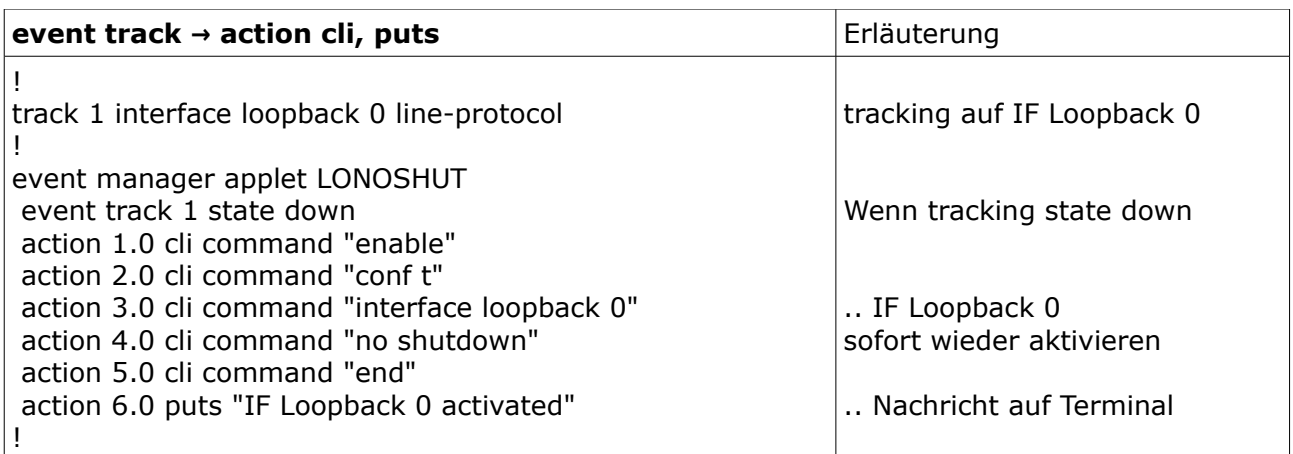

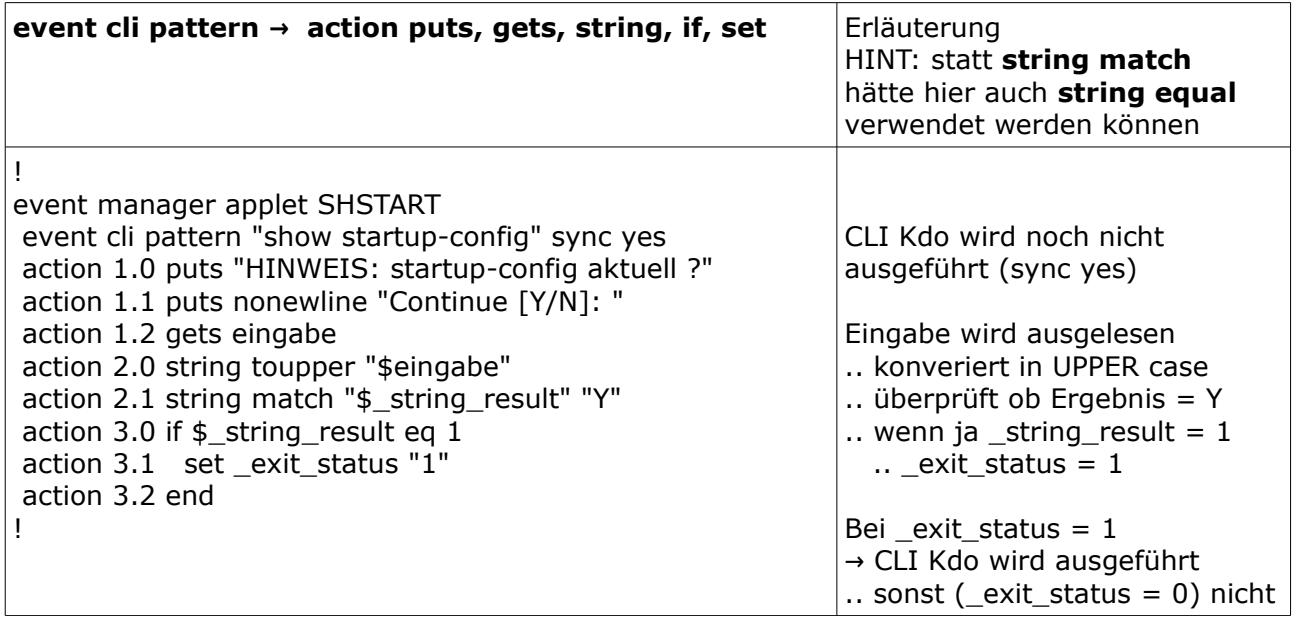

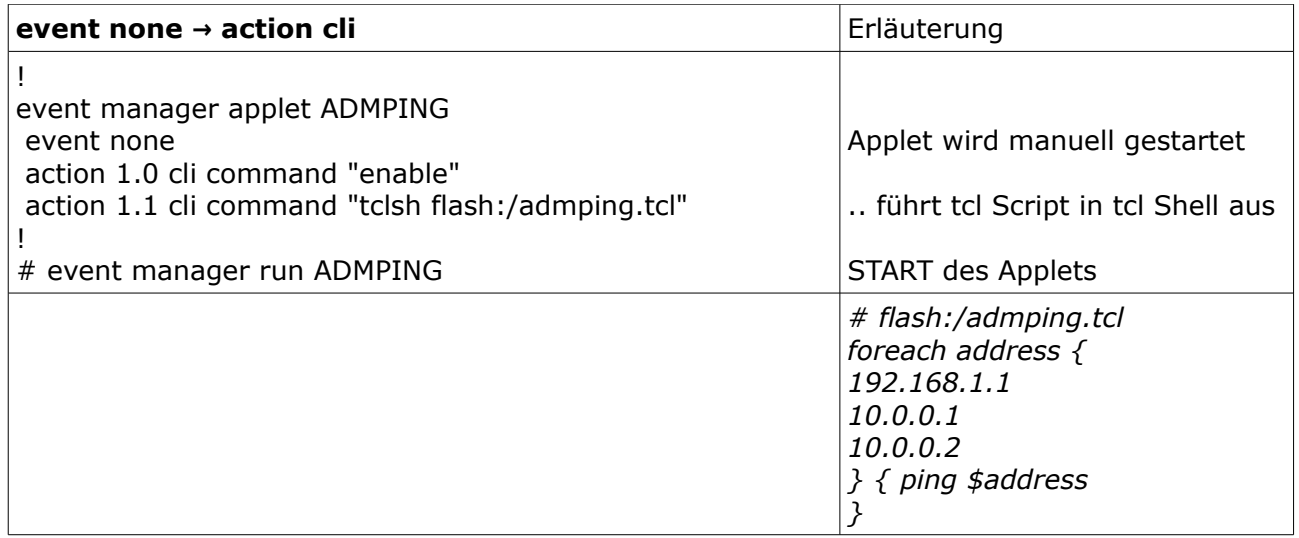

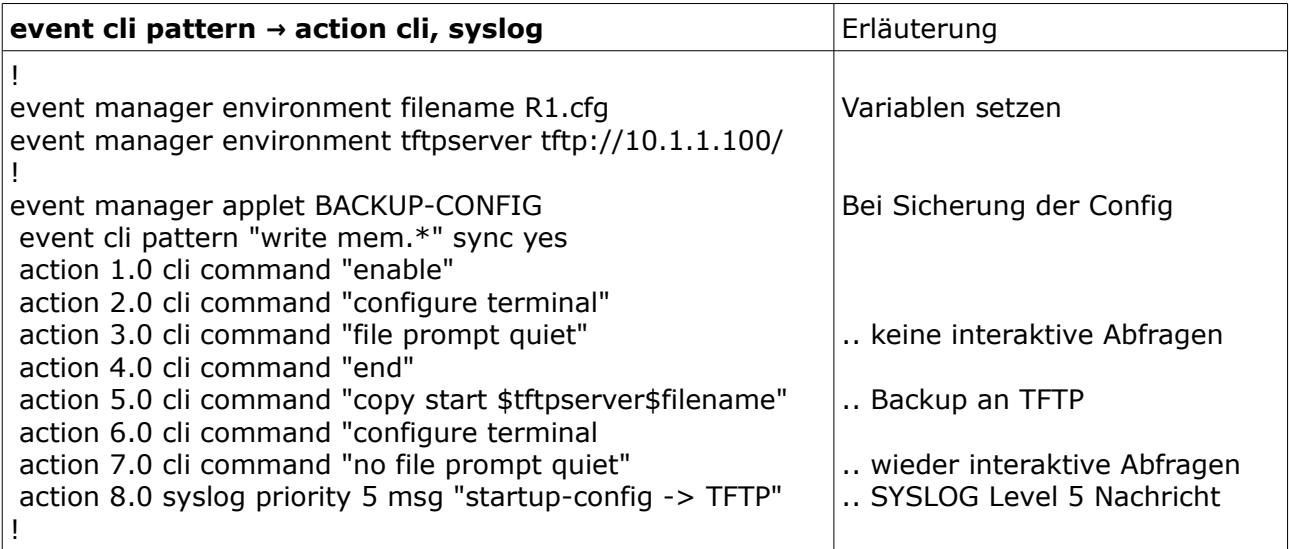

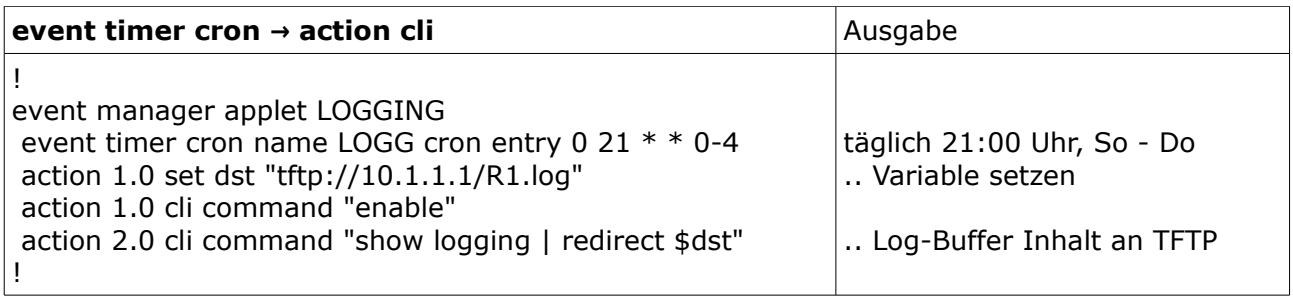

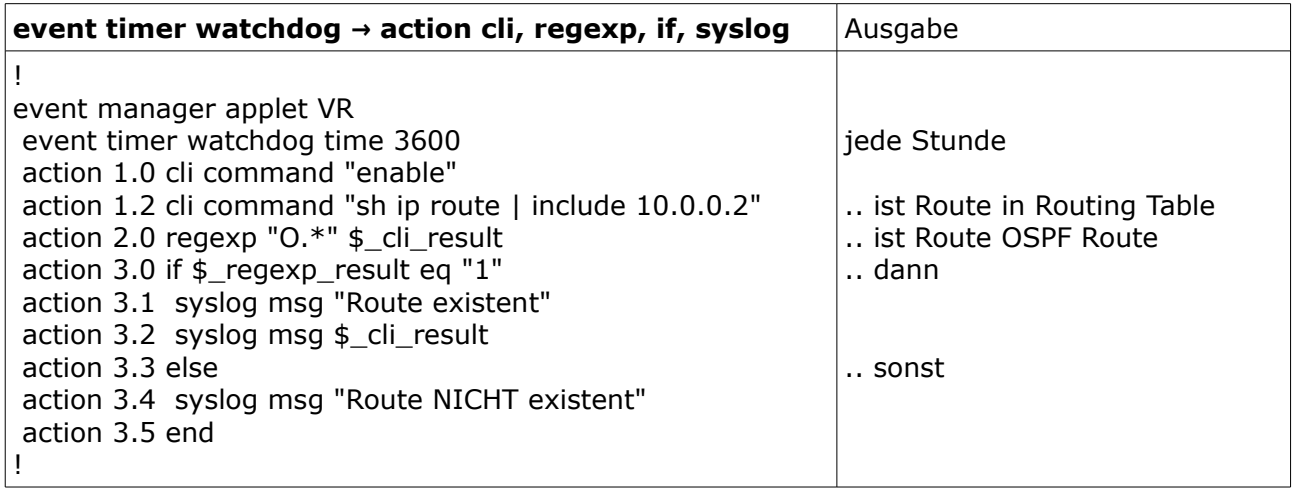

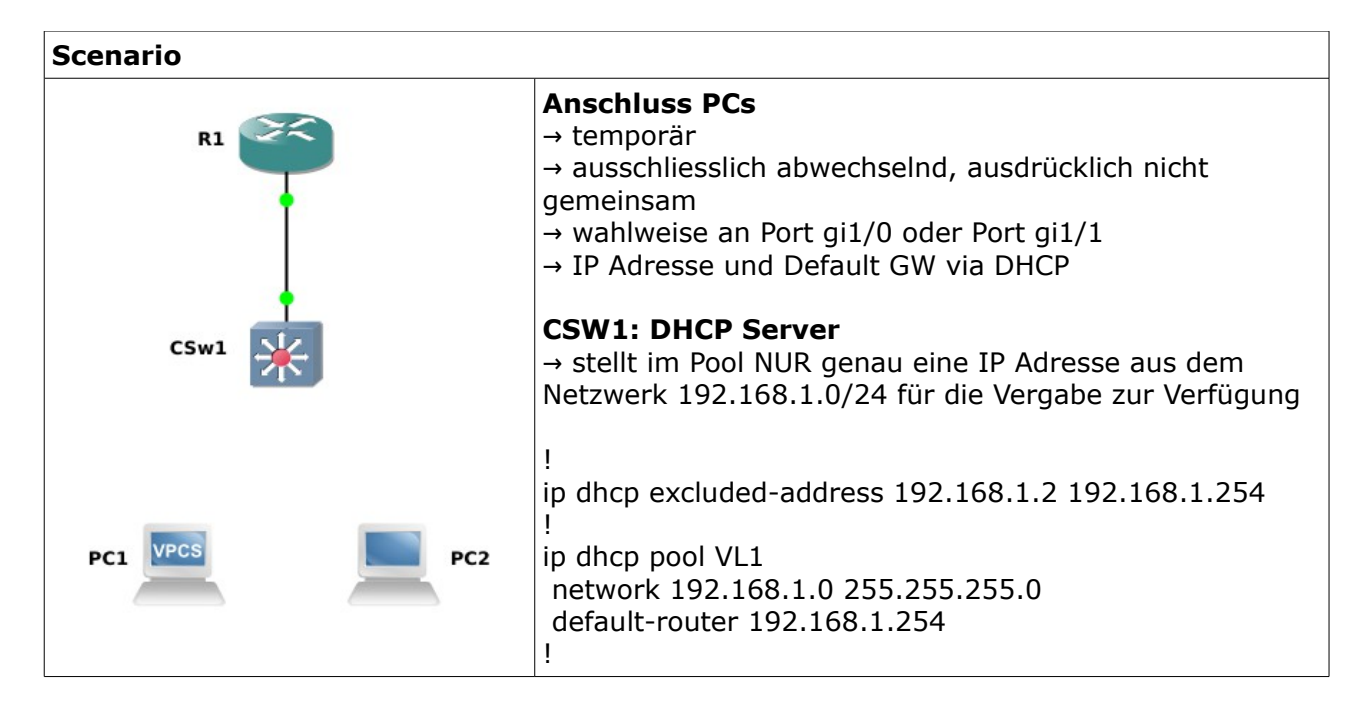

# **EEM Lösung für ein besonderes DHCP Server Binding Table Problem**

### **Problem**

- 1. Nach erstmaligem Anschluss eines PC's, erhält dieser die einzige IP Adresse aus dem Pool
	- CSw1  $→$  Eintrag in die DHCP Binding Table
- 2. .. dann trennt der PC die temporäre Kabelverbindung wieder CSw1 → da der DHCP Server keine DHCP Release Nachricht vom PC erhalten hat (das Kabel wurde entfernt) verbleibt der Eintrag in der DHCP Binding Table
- 3. Nach erneutem Anschluss eines PC, erhält dieser KEINE IP Adresse mehr vom DHCP Server, da die einzige zu vergebende IP bereits vergeben ist.

**Problemlösung mit EEM** - event syslog pattern, action cli command, puts, syslog msg

wenn die Ethernet Verbindung zu PC1 oder PC2 auf gi1/0 oder gi1/1 ausfällt

- 1. schreibe eine Ereignis- und Aktions-Nachricht auf das aktive Terminal
- 2. lösche die DHCP Binding Table
- 3. erzeuge eine SYSLOG Nachricht über die Aktion

```
! 
event manager applet DHCP_RELEASE 
 event syslog pattern ".*LINEPROTO-5.* GigabitEthernet1/[01]+.* down" 
 action 1.0 puts "Ethernet Connection to CLIENT LOST" 
 action 1.1 puts "Clearing DHCP Binding Table" 
 action 2.0 cli command "enable" 
 action 2.1 cli command "clear ip dhcp binding *" 
 action 2.2 cli command "end" 
 action 3.0 syslog msg "IP DHCP Binding Table cleared" 
 exit 
!
```
# **IPv6 Ausfallsicherheit mit IPSLA Tracking, PBR und EEM**

.. für eine Ausfallsicherheit der Kommunikation zwischen den PC's

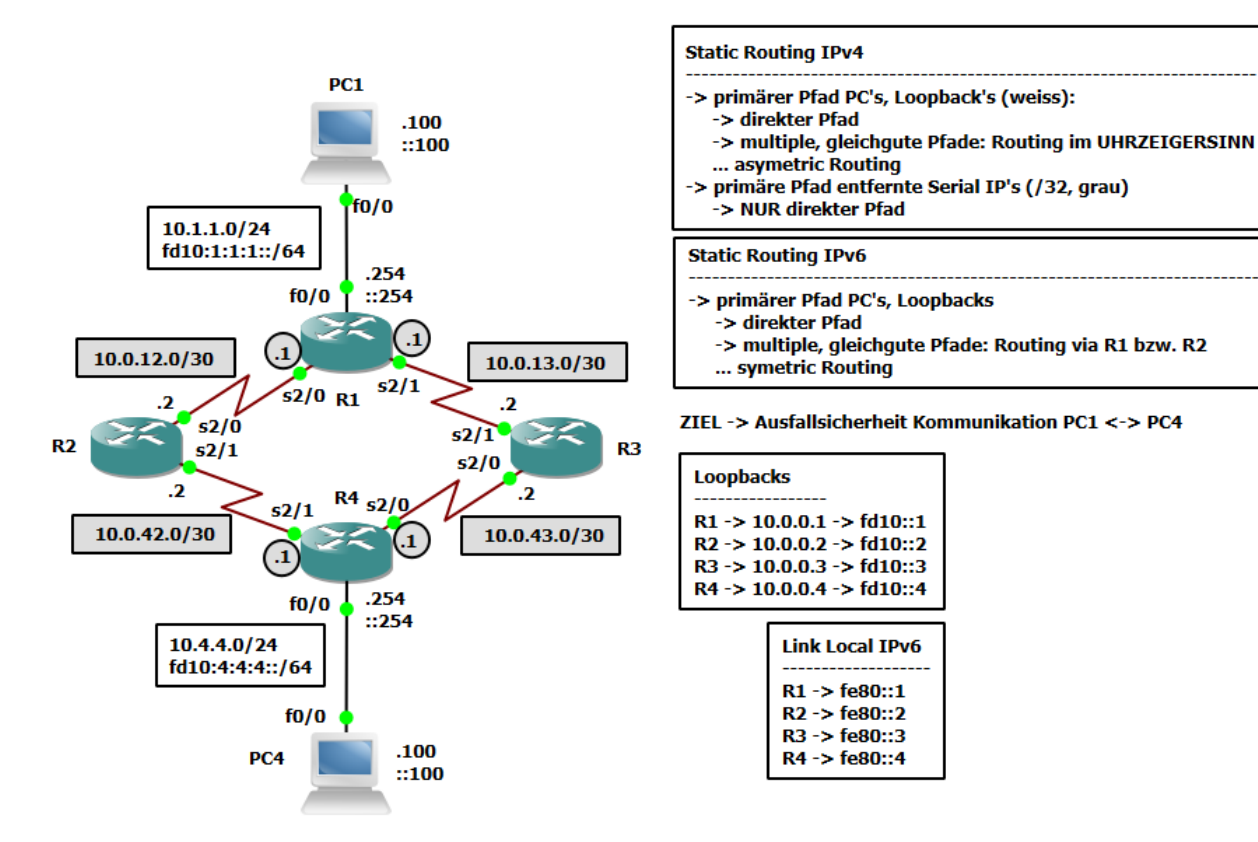

#### **IPv4**  $\rightarrow$  durch **IP SLA Tracking** und **PBR** (kein EEM notwendig)

Innerhalb der Route Map wird mit **verify-availiability** der Track für den primaren next-hop eingebunden. Ist der Track Status "down" wird der zweite next-hop Eintrag verwendet.

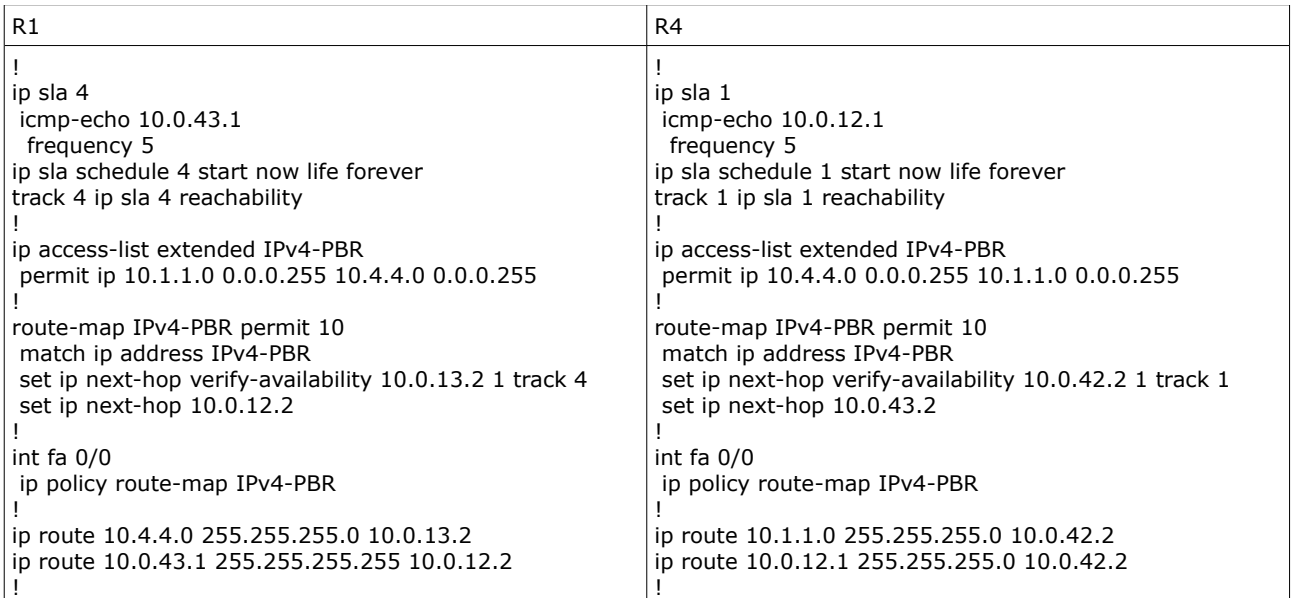

#### ACHTUNG: Das Kommando **verify-availiability** NICHT für IPv6 zur Verfügung.

## **IPv6** → durch **IP SLA Tracking** und **PBR** und **EEM**

Das EEM Applet aktiviert PBR am incoming interface wenn der IP SLA Track den Status down zurückgibt (event track → action cli command, syslog msg)

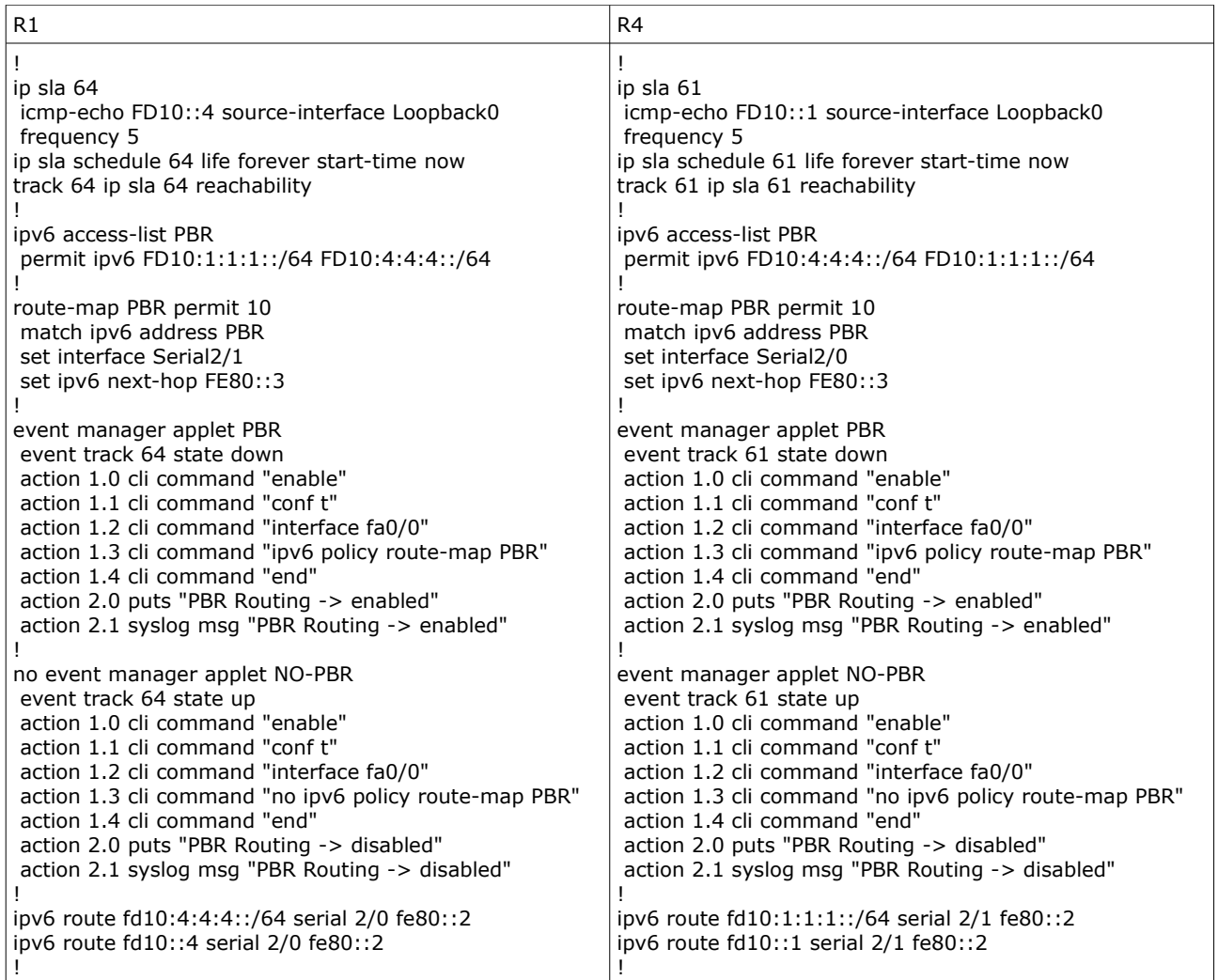

## **IPv6 First Hop Redundancy mit Router Preference und EEM**

.. mit Tracking: geht natürlich auch mit HSRPv2 oder VRRPv3 ;).

Router R1 und R2 haben über das Interface fa 0/0 jeweils eine Verbindung in das IPv6 Netzwerk fd88:8:8:8::/64.

### R1 ist primäres Default GW → **ipv6 nd router-preference high**.

#### **Tracking mit EEM**

event track  $\rightarrow$  action cli command, puts

.. falls die "externe" Verbindung (über fa 1/0) ausfällt, soll R2 als primäres Default GW verwendet werden:

#### → **router-preference** set to **low**

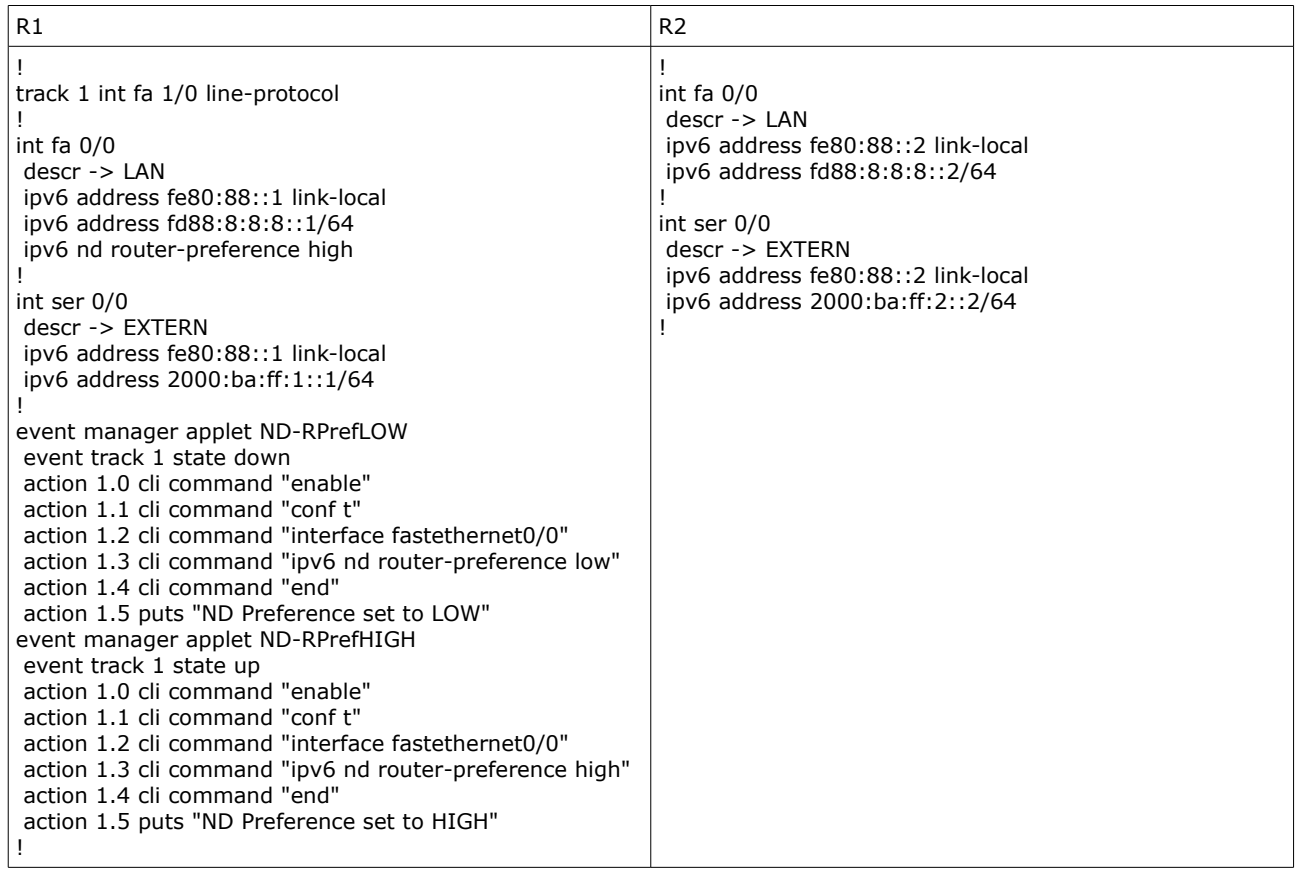